# 04 PayPal<mark>?[?]?]?</mark>[?]

**22D图: 27 | 22: 2017 | 822 | 822 | 822 | 523 | 524 | 822 | 832 | 842 | 852 | 862 | 862 | 862 | 862 | 862 | 862** 

## **Paypal <sup>?</sup> ? ? ? ? ? ? ? ? ?**

 $222$  2. <sub>2222222222</sub>

**2. 2222222222222** 

#### 指定用戶權限

只有指定Admin User才 能更改管理設定

#### 刊登前送檢

數據表送檢或直接刊登 前檢查是否吻合

#### 只用許可的 **Paypal email address**

保障經Soldeazy上架的物 品Paypal email address均 得到管理者的許可

### 1. 如何设定锁定Paypal户口?

I. 22System Admin<sup>2</sup>2222222222

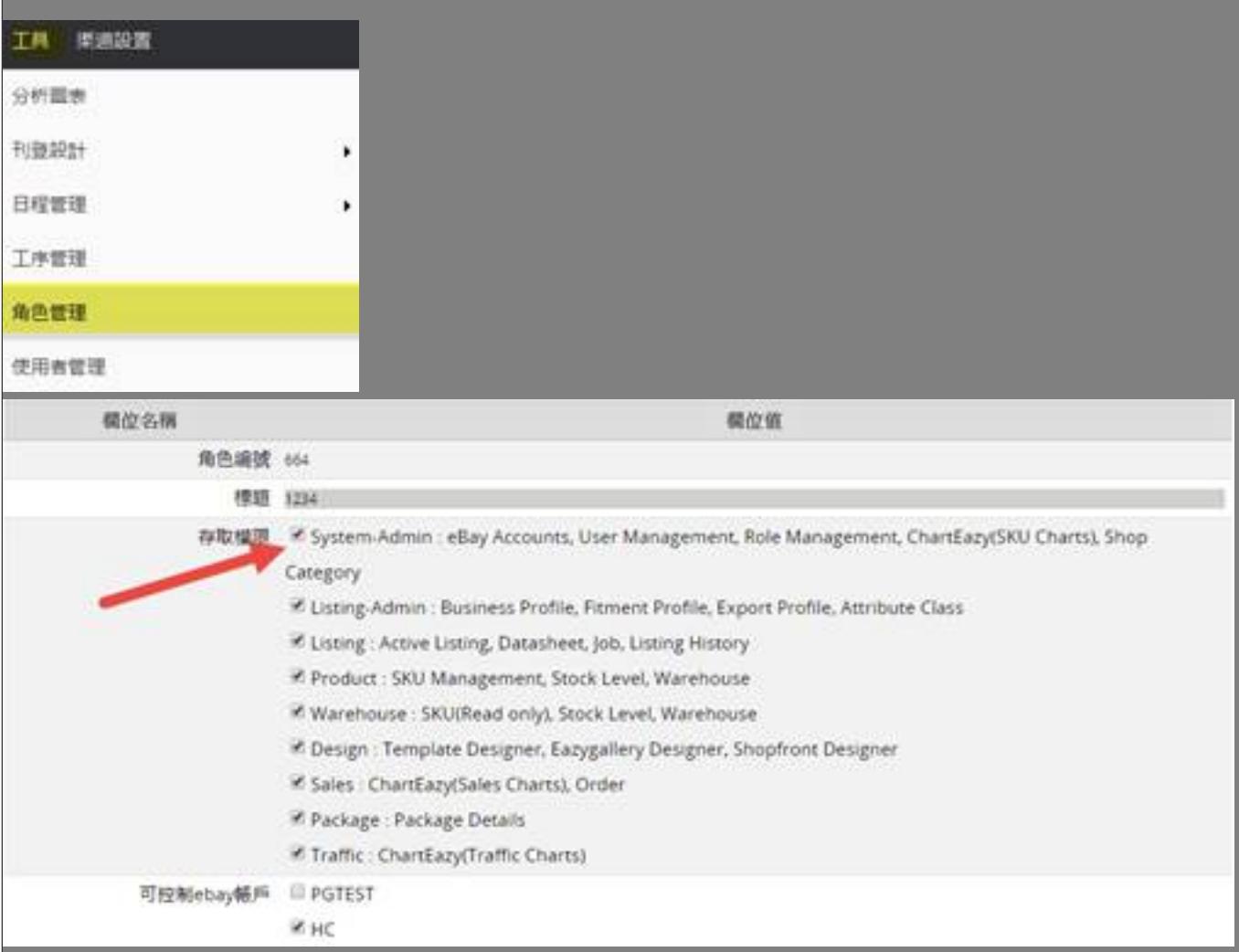

II. <mark>22Soldeazy 2222722229 1223 2223</mark>

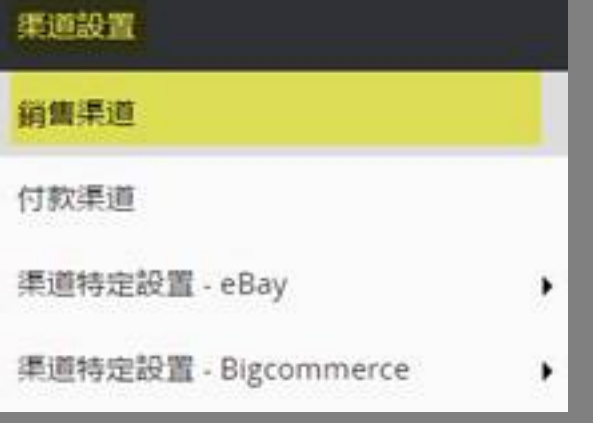

#### III. 点Ebay账户右方的齿轮标志

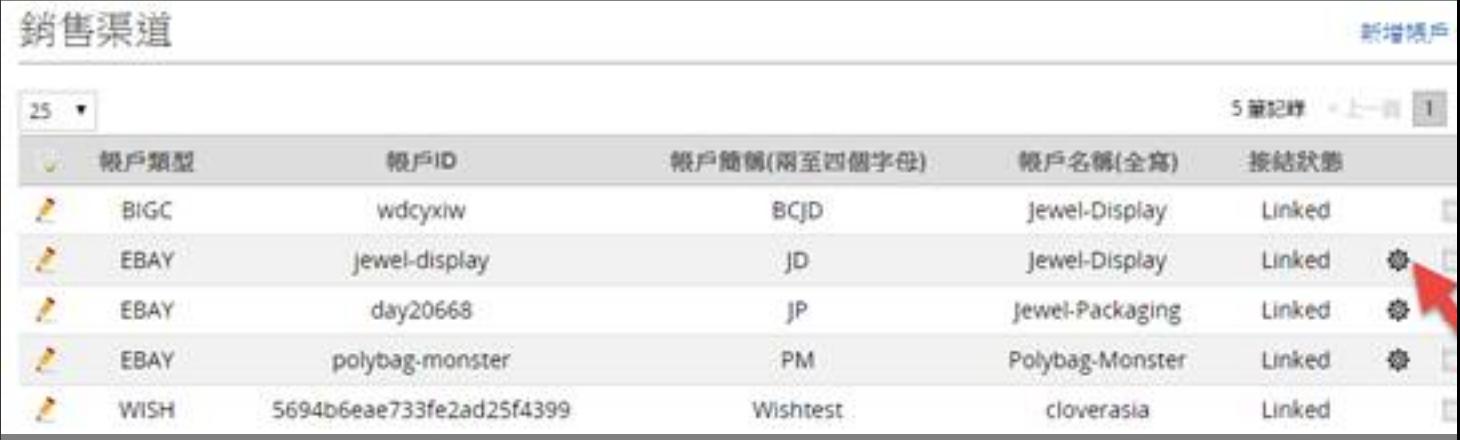

IV. 在窗口下方的位置可看到**Allowed Paypal Email**,按<+>

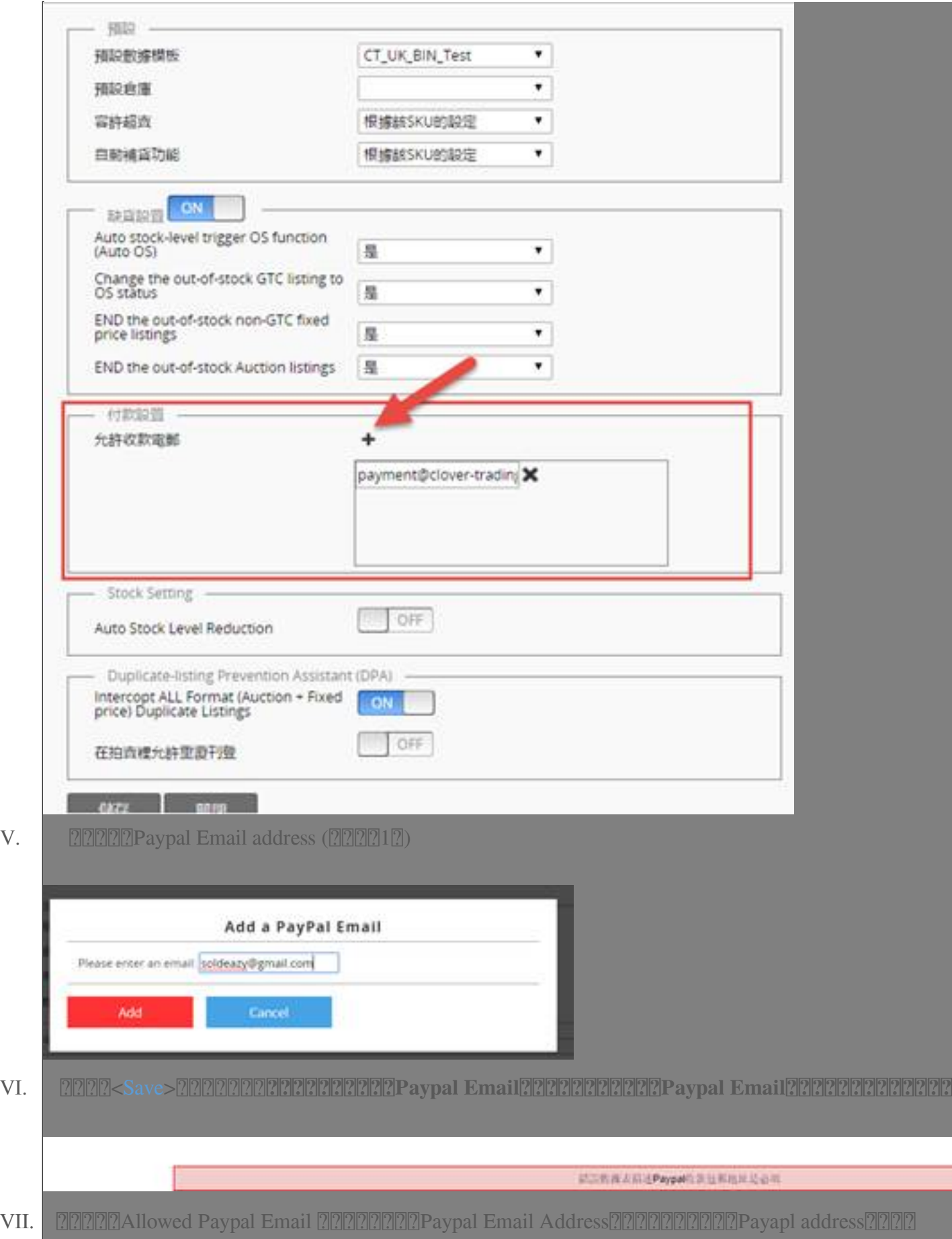

**222: [Holistic Tech](mailto:info@holistictec.com) - Fri, Nov 3, 2017 11:00 PM. 22222222 3104 2** 

在線URL: <https://www.soldeazy.com/support/article.php?id=27>